## **Hur skapar man en ny tidbokning (utan order)?**

## Klicka på **Tidplanering**.

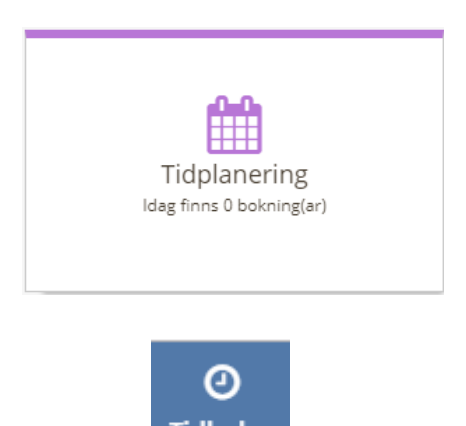

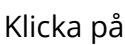

Klicka på **Tidbokn.** på menyraden.

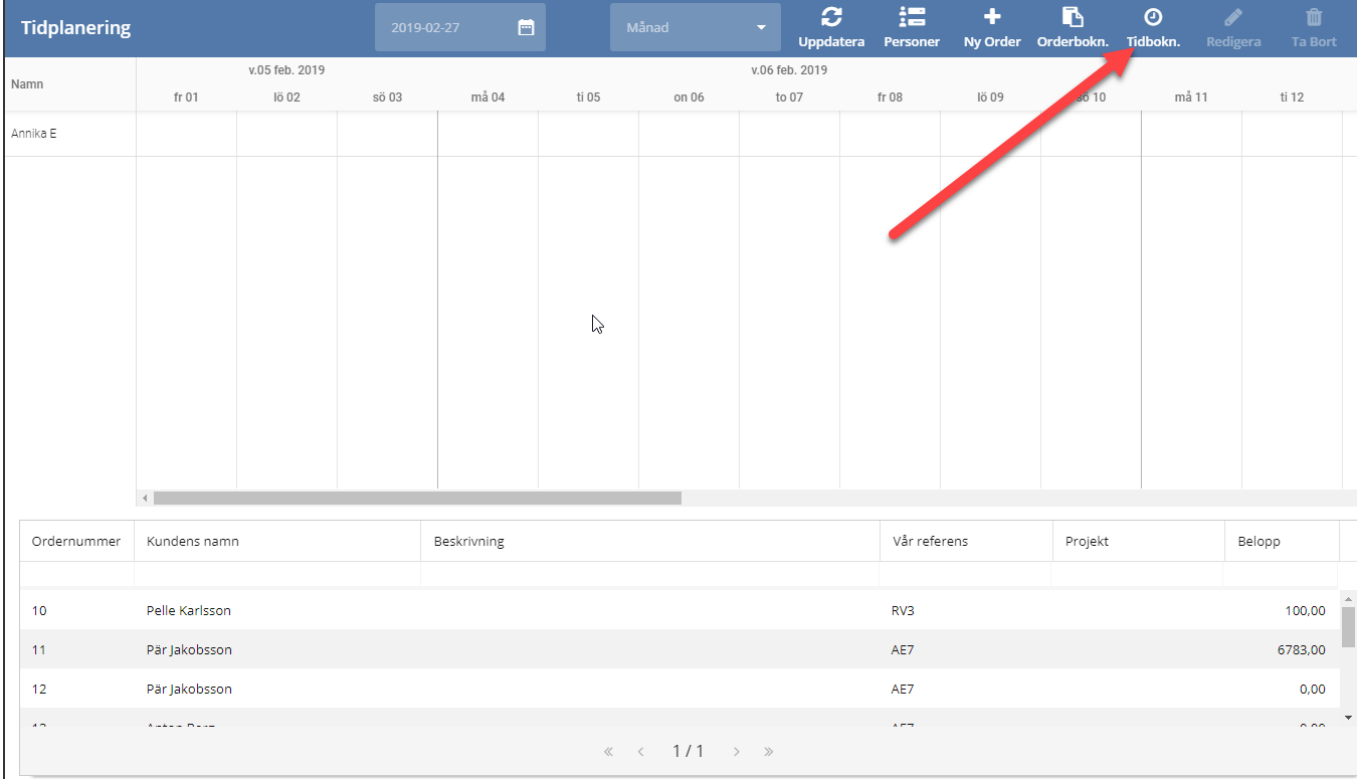

I menyraden kan man välja om man vill se ett tidplaneringen per dag, vecka, månad eller år. Dagens datum visas även på menyraden.

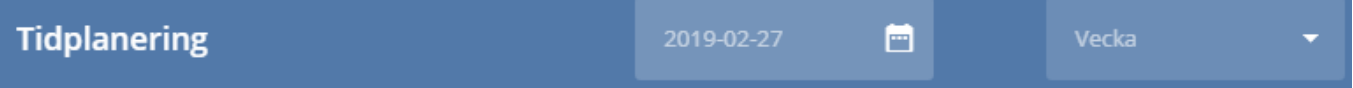

 $\odot$ 

För att boka en tid klickar man på **Tidbokn.** och anger bokningsuppgifterna.

**Spara** dina ändringar.

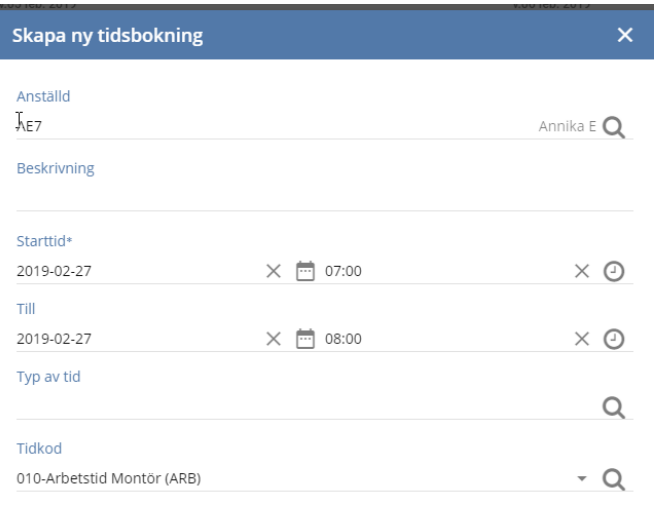

O<br>AVBRYT

 $\overbrace{\text{SPARA}}$ 

## Bokningen visas med en markering.

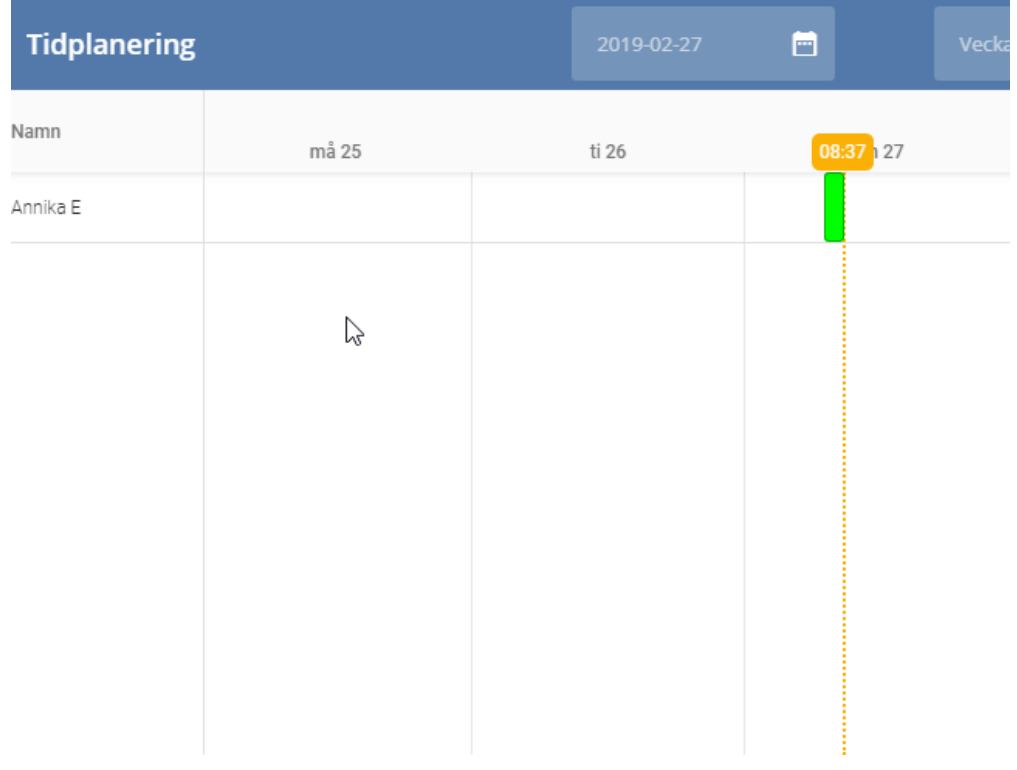

*Tidsbokningen finns nu synlig i din kalender, denna typ av tidsbokning styrs inte mot någon order.*